# **Technology Tidbits**

connect  $\rightarrow$  research  $\rightarrow$  abstract  $\rightarrow$  analyze  $\rightarrow$  communicate  $\rightarrow$  collaborate  $\rightarrow$  create

#### October 15, 2018

Volume 3, Issue 1

### **Empower Them**

When a someone struggles to access something online, do you take control and type it in for them? Do you take the mouse and click it yourself? Do you touch the ipad so the person gets to the right spot? Do you sign in for them? Especially when time is of the essence and you can't bear to watch the person struggle for one.more.second?

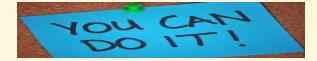

If you answer yes to any of these, you are like most human beings and especially like teachers: you want to help. It's your job!

As teachers say day in and day out, PRACTICE is what makes us better- at everything! If you fall into the temptation of doing things for your students(or colleagues!), they don't practice themselves, so they don't get better. They forget how to do it, they can't remember the process and they continue to feel overwhlemed and lacking confidence to take charge.

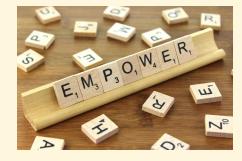

As hard as it is to let them do it, when it comes to using technology, **let them do it**! Show them, but don't click for them. Point to it, but don't touch the screen for them. Remind them how to spell it, but don't type it for them.

Let's shift our mindset from enabling

from Notability, it can be shared as a PDF, which is one of my favorite parts of the app. A PDF can be read by many devices so it's a great way to send something you do not want edited but you want shared.

## Are You A Creator or a Consumer?

When you think of using technology, is your first thought about what you will *create* or what you will *find and do*? Ipads are designed for creation. They are not digital books, nor are they the new pencil and paper.

**Consumers** use a device for 3 main reasons: to find information, to send or post information and for entertainment (watching or playing something).

**Creators** use a device to create, connect, abstract, analyze, communicate, collaborate and research. All of those practices are in the MA Technology Standards. All are easily done with an ipad and need to be incorporated in our use of technology with students if we are preparing them for life in the 21st century.

Can we revise our thinking when planning to use technology to: What can we do with that device that we wouldn't be able to do without it?

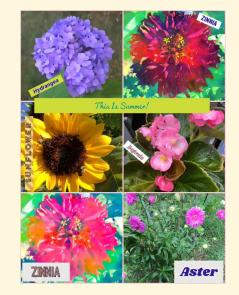

to your desk. Many people have access to your desk area, including students, substitutes and classroom volunteers, and they should not be seeing this information.

Students have no trouble telling an adult their password when they need help, but we need to remind them to keep that information protected and to only offer the password if an adult asks because they need help. This is a life skill as well as a privacy concern.

Each school's main office can help you with a student's username and password, especially when new students arrive and you haven't heard from our office yet. Please do not ask for the password by email.

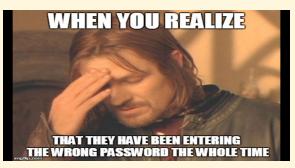

Finally, students, even as young as 2nd grade, should be typing in their usernames and passwords themselves. This is their username and password for as long as they are in our district, and the sooner they learn them, the better. Signing your students into their google accounts yourself is not the best way to *empower them* to learn this information .

### The Tidbits

Writing a grant proposal? If you're planning to write a grant proposal that involves purchasing technology, please be sure to consult with the Technology Office first.

**Doing something awesome with technology?** I love to see how people use technology with students. When your students do something neat with technology, I'd love to come see it. Let me know!

others to <u>empowering</u> others!

### App of the Week

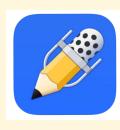

Notability is an app that all students and teachers should have on their ipads. Notability allows you to take notes through text, writing, sound,

pictures and videos and it also allows you to open a PDF and work on it in the app. For students in grades 3-5 who do not have active email accounts, if you put a document in Google Classroom, they can open it in Notability and get to work.

Once you are ready to share a Note

Collage made using the PicEDU app on an ipad. An example of CREATING on an ipad.

### What's Your Password?

Student passwords are private and should be protected. It's easy to forget that, especially when you work with younger students who have trouble remembering their passwords and spelling them correctly. You wouldn't post your personal usernames and passwords outside your house for all to see, so you should not be posting your students' usernames and passwords anywhere in your room. Not even next Think you don't know the first thing about meeting the MA technology standards? Think again! Read this article and pat yourself on the back when you realize you're already hitting on a lot of Computer Science standards without even realizing it! Keep incorporating those standards where they naturally fit in your lessons.

Not sure what I mean when I mention the MA technology standards? <u>Click</u> <u>here</u> to read the MA Digital Literacy and Computer Science standards for your grade level.